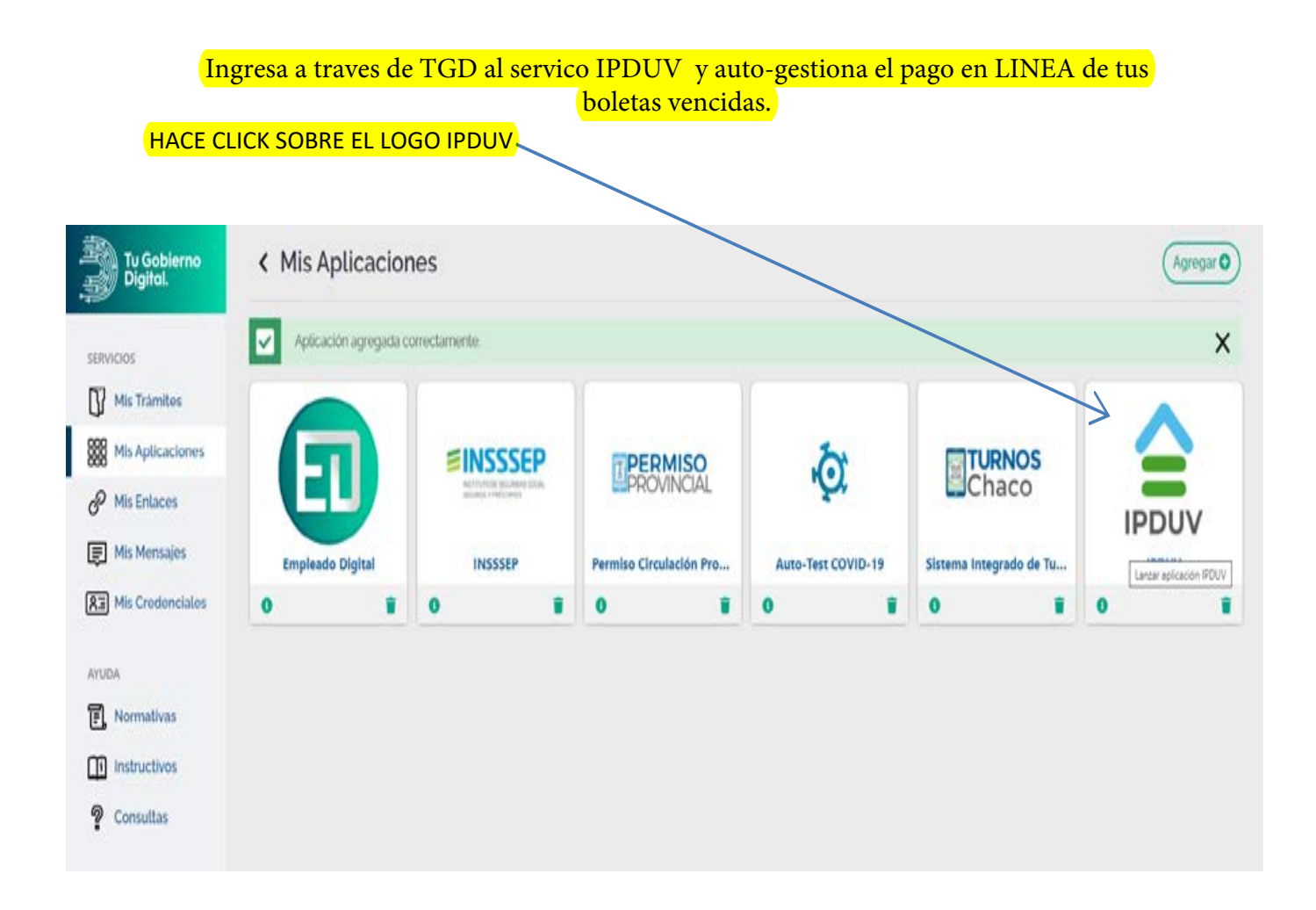

## LISTO YA INGRESASTE A LA WEB DE CONSULTA DE TU VIVIENDA

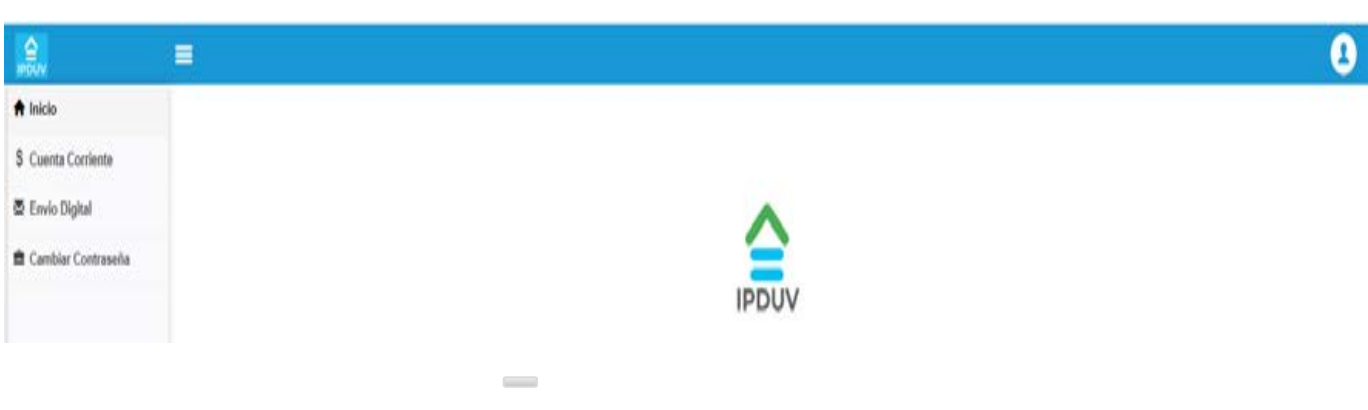

## PODES CONSULTAR TU ESTADO DE CUENTA HACIENDO CLICK EN "\$ cuenta corriente" y luego en la lupa

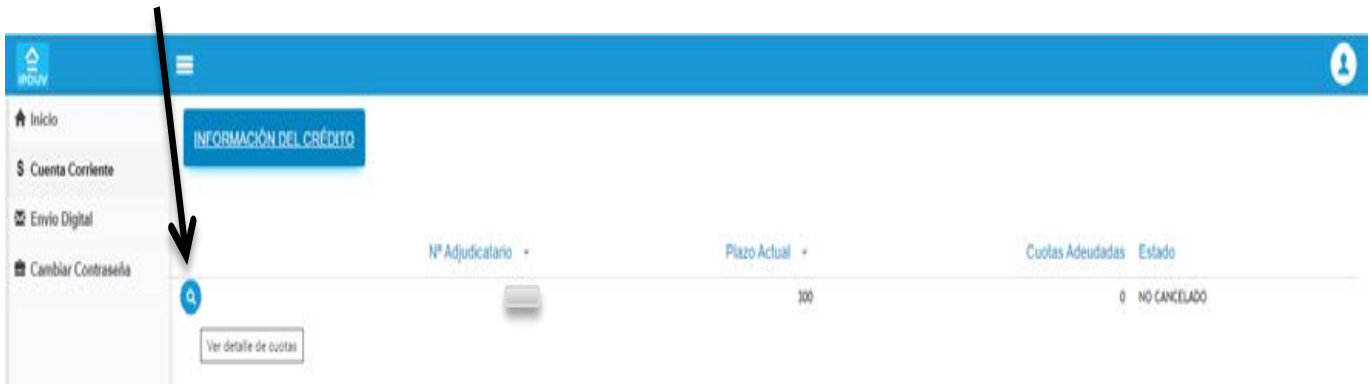

## HACE CLICK EN LA ESCARAPELA DE LA BOLETA QUE QUIERAS PAGAR PARA GENERAR TU CODIGO LINK. PODES GENERAR HASTA 50 CODIGOS POR DÍA.

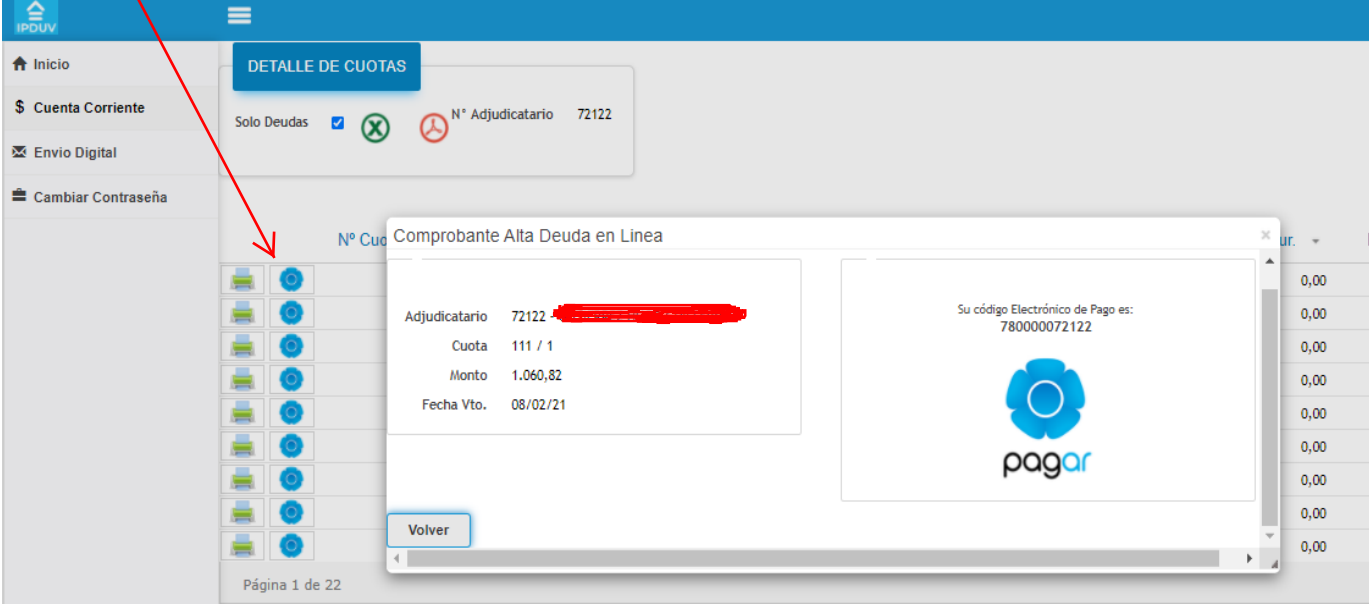

Ingresa a tu homebanking - pagos - pagar y busca por ente

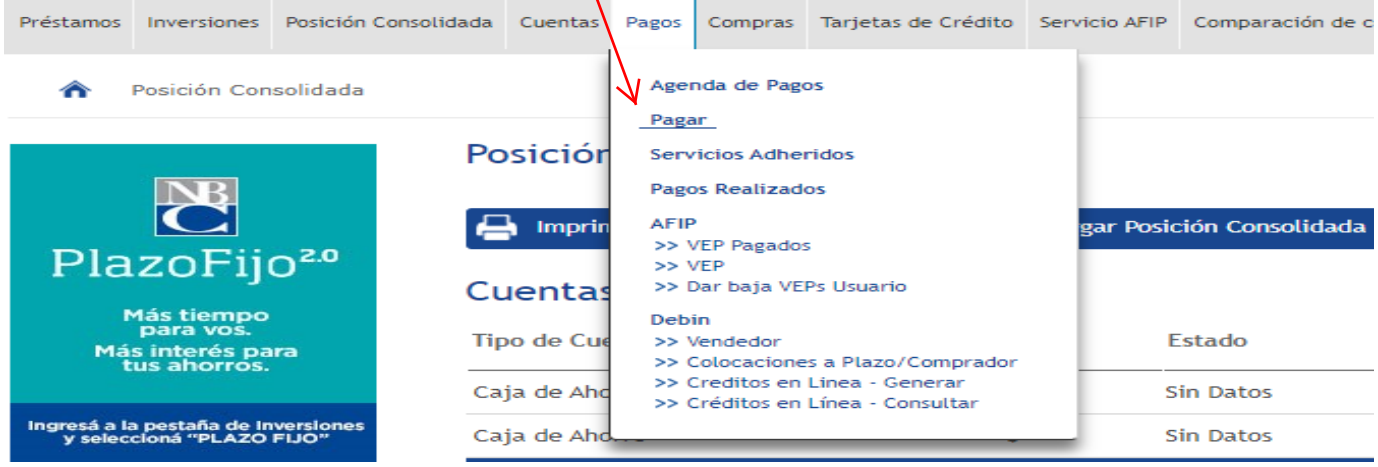

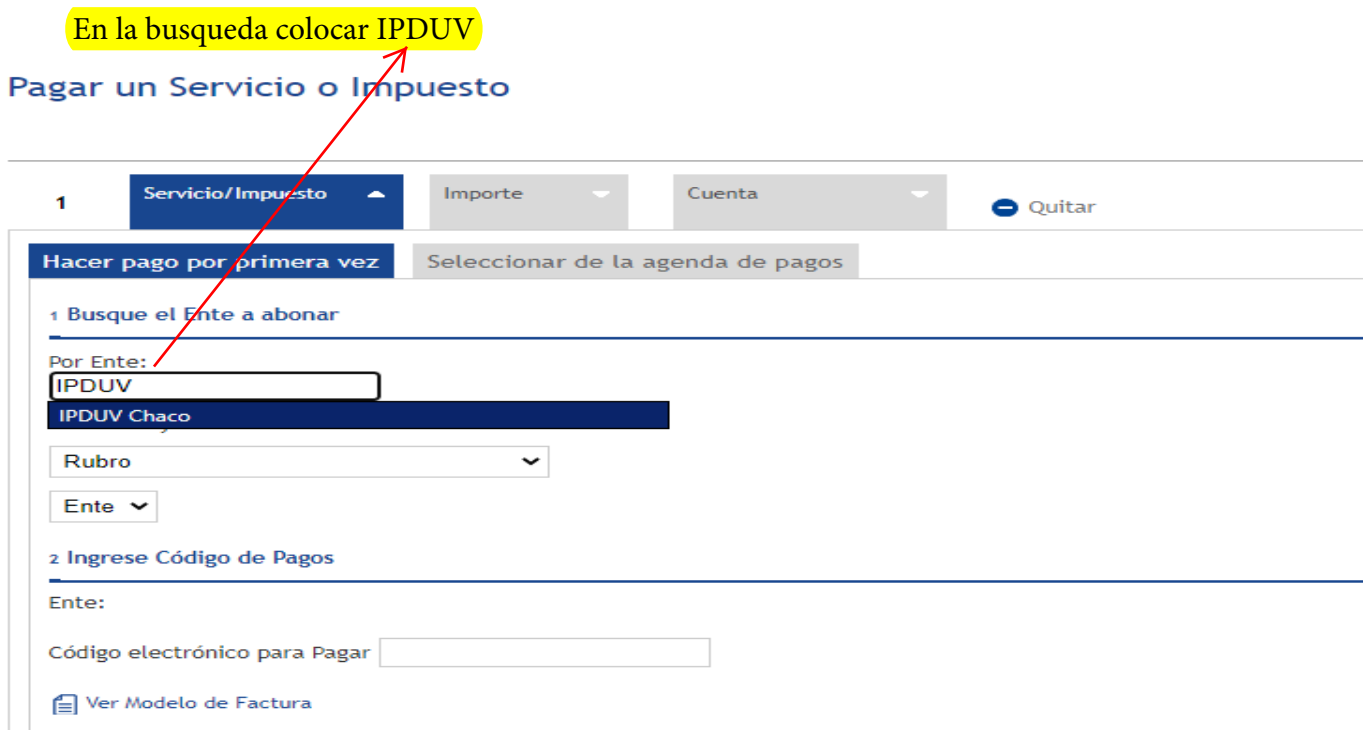

## INGRESE EL CODIGO LINK GENERADO

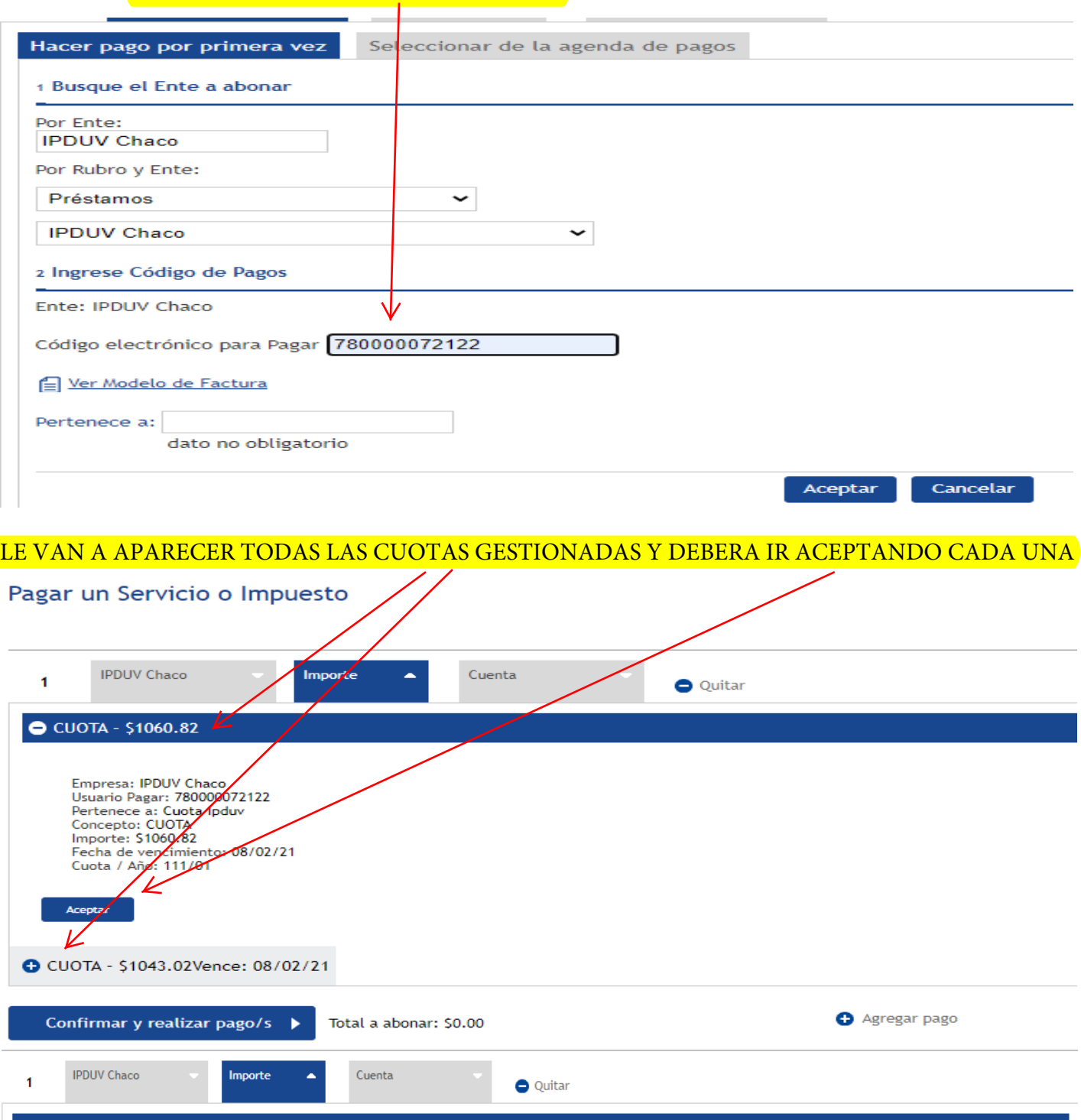

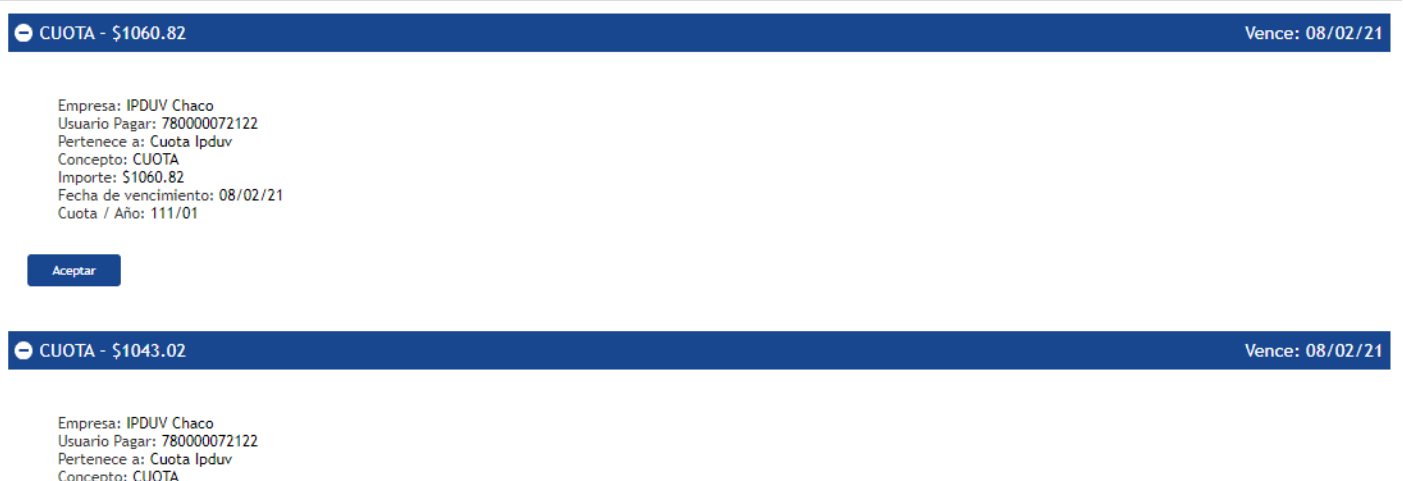

Empresa: IPDUV Chaco<br>Usuario Pagar: 780000072122<br>Pertenece a: Cuota Ipduv<br>Concepto: CUOTA<br>Importe: 51043.02<br>Fecha de vencimiento: 08/02/21<br>Cuota / Año: 112/01

Aceptar